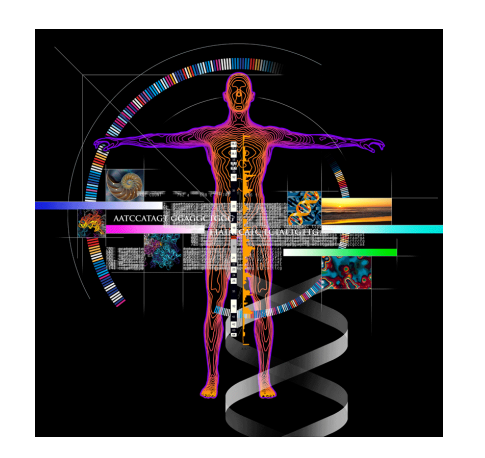

# **Use The UCSC Genome Browser To Visualize And Analyze Your Genomic Data**

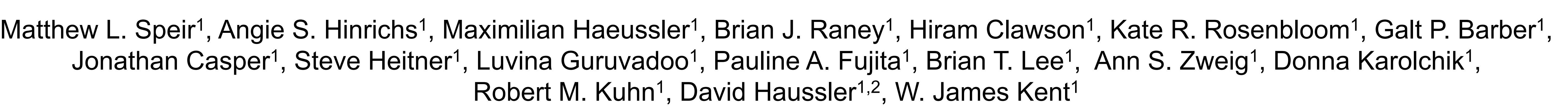

<sup>1</sup> University of California Santa Cruz Genomics Institute, Santa Cruz, CA; <sup>2</sup>Howard Hughes Medical Institute, UCSC, Santa Cruz, CA

## **Introduction**

**Acknowledgements:**  This work is funded by the National Human Genome Research Institute (5 U41 HG002371 to UCSC Center for Genomic Science). We would like to acknowledge the work of the UCSC Genome Bioinformatics technical staff (http://genome.ucsc.edu/staff.html), our many collaborators and our users for their feedback and support. **Reference:**  The UCSC Genome Browser database: 2015 update. Rosenbloom KR, Armstrong J, Barber GP, Casper J, Clawson H, Diekhans M, Dreszer TR, Fujita PA, Guruvadoo L, Haeussler M, Harte RA, Heitner S, Hickey G, Hinrichs AS, Hubley R, Karolchik D, Learned K, Lee BT, Li CH, Miga KH, Nguyen N, Paten B, Raney BJ, Smit AF, Speir ML, Zweig AS, Haussler D, Kuhn RM, Kent WJ. Nucleic Acids Res. 2015 Jan;43(Database issue):D670-81. Send us a message on our public mailing list: genome@soe.ucsc.edu View training info, videos, and user's guides: http://genome.ucsc.edu/training/ Find us on: **F** GenomeBrowser **C** @GenomeBrowser **D** UCSC Genome Browser

The UCSC Genome Browser (http://genome.ucsc.edu) is a free, web-based tool that integrates and displays genomic data from a wide variety of sources, including GenBank, ENCODE, UCSC and many others. We provide several tools to help users upload their own data and view it alongside this genomic information or export the data for analysis with other applications. Large genomic data sets and custom genome assemblies can be uploaded and displayed using the browser's data hub tools. If you need to view private data, such as protected patient data from a clinical trial, Genome Browser in a Box (GBiB) allows you to run your own private copy of the Genome Browser on your own computer. The new Data Integrator tool lets you quickly combine input from up to five genome-wide data sets, including your own data uploaded through custom tracks or track hubs, and then export a customized output set based on intersections with a primary track. We are continually working to extend our toolset to allow users to explore their data in new and unique ways.

# **Use The Genome Browser In A Box To View Your Private Data**

# **Use The Data Integrator To Intersect Multiple Data Sets At Once**

# **Load Your Data Into The Genome Browser Using Data Hubs**

View your output in your web browser save it to a file, optionally compressed gzip.

> Navigating protected genomics data with UCSC Genome Browser in a Box. Haeussler M, Raney BJ, Hinrichs AS, Clawson H, Zweig AS, Karolchik D, Casper J, Speir ML, Haussler D, Kent WJ. Bioinformatics. 2015 Mar 1;31(5):764-6.

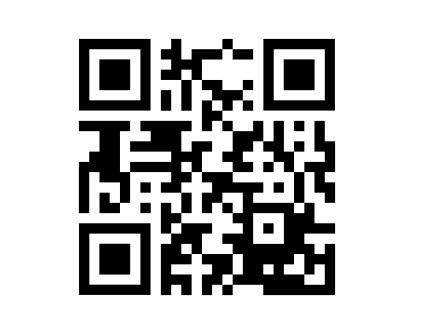

For more information on using the Data Integrator, see: http://genome.ucsc.edu/goldenPath/help/hgIntegratorHelp.html

Tracks hubs - package and upload any number of tracks for existing assemblies.

Assembly hubs - upload a custom assembly and related annotations to view in the Genome Browser.

Both support bigBed, bigWig, bigGenePred, BAM, VCF, and HAL formats.

View online by scanning the code or going to http://genomewiki.ucsc.edu/index.php/ BioengSymp2015Poster 

Find more information and examples at: http://genome.ucsc.edu/goldenPath/help/ hgTrackHubHelp.html

# JCSC Genome Browser on Human Feb. 2009 (GRCh37/hg19) Assembly  ${\sf chr}$ 21:33031597-33041570 9,974 bp. enter position, gene symbol or search te

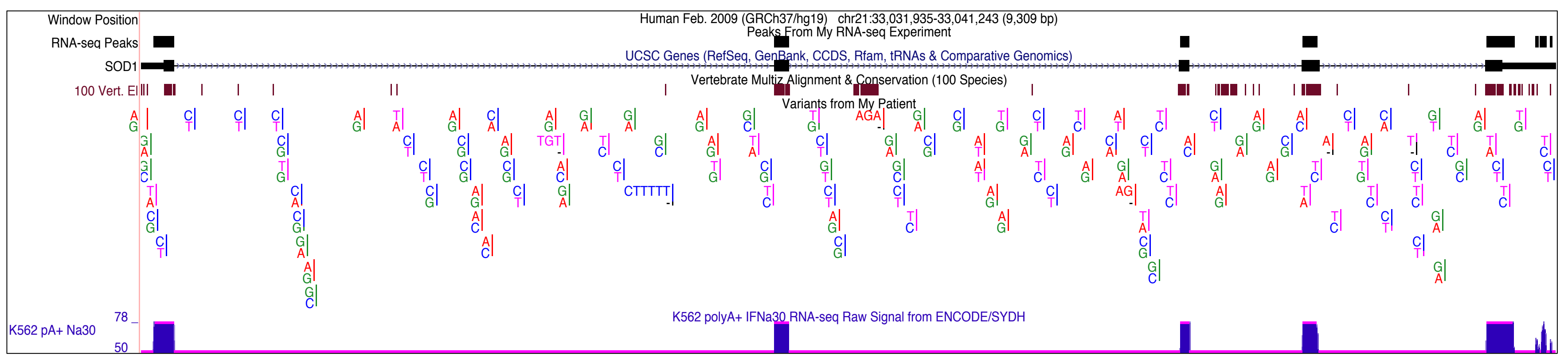

The UCSC Genome Browser allows you to view your annotations alongside those from a variety of sources, including ENCODE, dbSNP, ClinVar, Ensembl and many others. Here, we can see a combination of custom tracks, including a VCF file of patient SNPs,

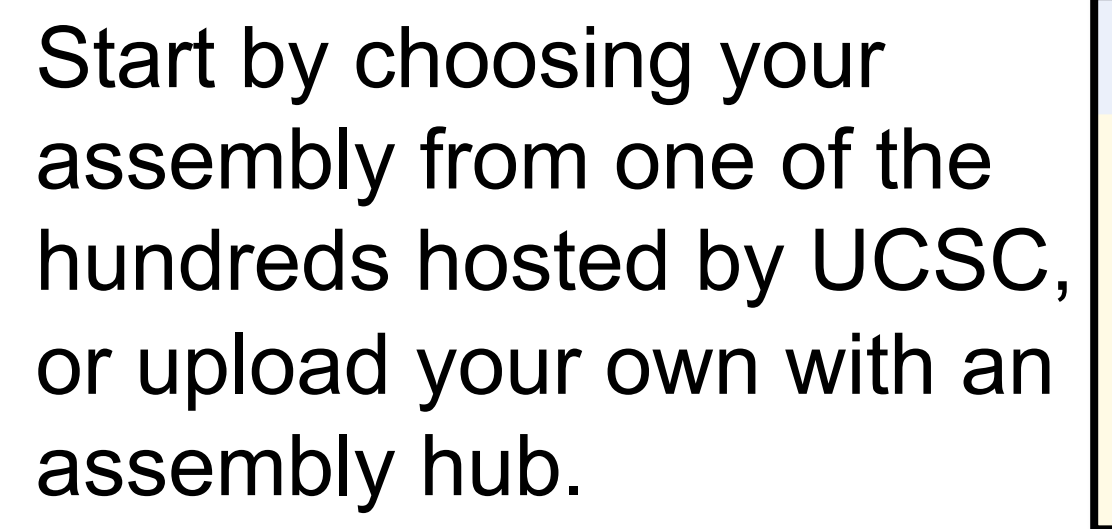

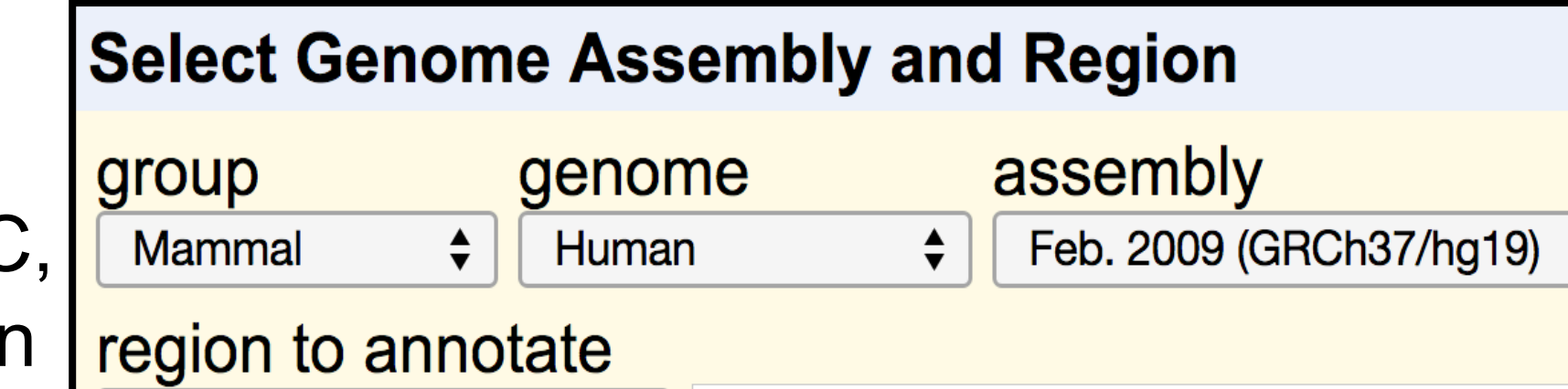

position or search term  $\phi$  | chr21:33,031,597-33,041,570

Next, choose a region to query. This can be a single or set of regions,

#### genome-wide, or a position found by search term.

### Lastly, configure your output.

#ct RNAseqPeaks 3524.chrom

By default, all fields from selected tracks are output. Click "Choose fields" to customize the fields in your output.

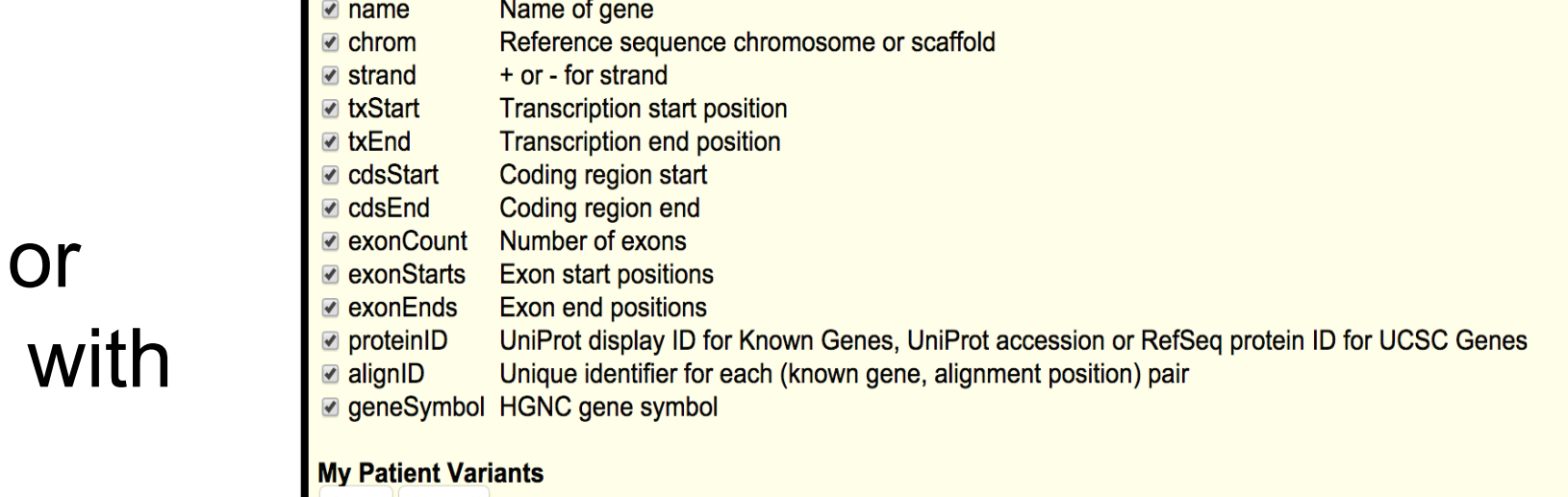

#### Set all Clear al

Set all | Clear all

- chrom An identifier from the reference genome
- The reference position, with the 1st base having position 1 **Ø** pos
- Semi-colon separated list of unique identifiers where available
- 
- Comma separated list of alternate non-reference alleles called on at least one of the sample
- **o** qual Phred-scaled quality score for the assertion made in ALT. i.e. give -10log\_10 prob(call in ALT is wrong)
- $\overline{\bullet}$  filter PASS if this position has passed all filters. Otherwise, a semicolon-separated list of codes for filters that fail  $\overline{\bullet}$  info Additional information encoded as a semicolon-separated series of short keys with optional comma-separated values
- format If genotype columns are specified in header, a semicolon-separated list of of short keys starting with GT
- If genotype columns are specified in header, a tab-separated set of genotype column values; each value is a colon-separated list of values corresponding to keys i genotypes the format colum

#### 100 Vert. El

- Set all Clear all Reference sequence chromosome or scaffold **Chrom** <u>a chromStart</u> Start position in chromosome
- ∄ chromEnd End position in chromosom name
- Name of item. score Score (0-1000)

ct RNAseqPeaks 3524.chromStart ct RNAseqPeaks 3524.chromEnd knownGene.name ct MyPatientVariants 2846.id ct MyPatientVariants 2846.ref ct MyPatientVarian Done phastConsElements100way.score

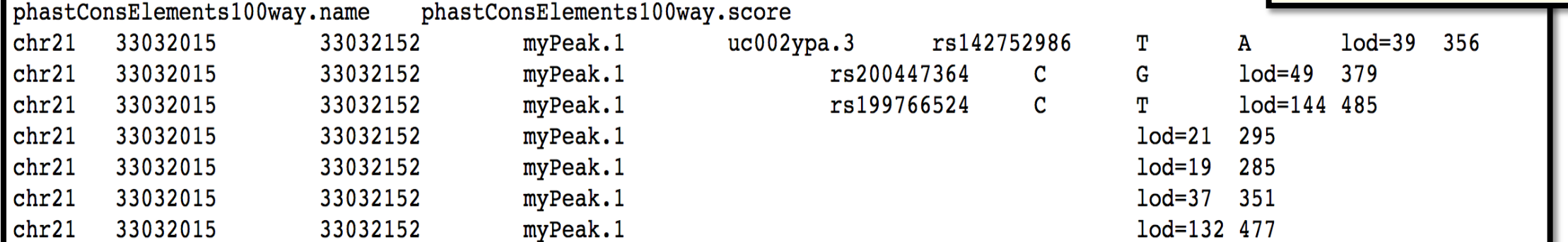

GBiB is a virtual machine that runs on your computer. It supports custom tracks and data hubs. Any personal data loaded into GBiB never leaves your computer.

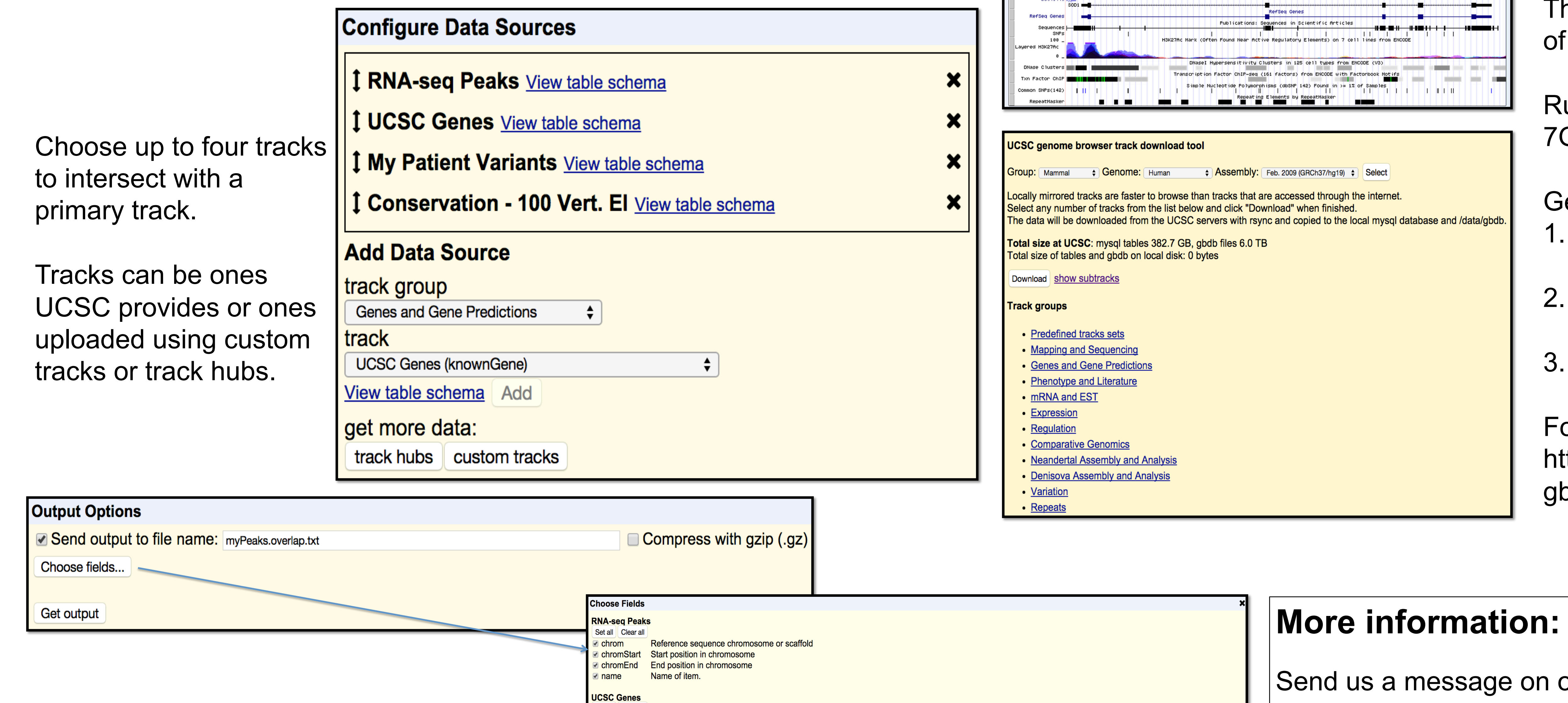

 $\begin{array}{|c|} \hline \bullet \end{array}$ 

The hgMirror tool allows for easy downloading of genomic data for quicker access.

Runs on Windows, Mac, or Linux. Download is 7GB, which expands to 20GB.

### Get it today!

- 1. Download GBiB from Genome Browser Store: https://genome-store.ucsc.edu/
- 2. Download and install VirtualBox: https:// www.virtualbox.org/

3. Unzip GBiB file and load it into VirtualBox

For more information on using GBiB, see: http://genome.ucsc.edu/goldenPath/help/ gbib.html

![](_page_0_Figure_22.jpeg)

The Data integrator allows you to quickly and effective combine data from multiple sources. For instance, you could use it to find the genes, variants and conserved genomic regions that overlap with peaks from a recent RNA-seq experiment. Here's how you can build a query to get that data: